## What to do if you have KidKare log-in issues...

- Try using a different browser (ex: Google Chrome, Microsoft Edge, Internet Explorer, Mozilla Firefox, Safari).
	- KidKare suggests using a dedicated web browser just for business, and a different browser for personal/entertainment use. KidKare states that this will minimize the chance of interference from other sources.
- Clear your browser caches/cookies. For detailed information on how to do this for your browser visit KidKare's [troubleshoot](https://help.kidkare.com/help/login-troubleshooting#open-kidkare-in-test-mode) Login Issues.
- If, after trying the above steps to resolve login issues, you are still unable to access KidKare:
	- Contact [KidKare](https://help.kidkare.com/help/contact-us) directly so they can provide step-by-step instructions.
	- Contact [FRAMAX](http://www.framax.net/contact-us.html) right away so that we can document any login issues that you may be experiencing.
		- You may be instructed to use Daily Meal Worksheets (DMWs) until you are able to log back in to KidKare. Please make sure to have a few DMWs on hand in case of login issues. You can access and print these worksheets in KidKare by:
			- Clicking Reports
			- Selecting category: Worksheet
			- Selecting a report: Daily Meal Worksheet
			- Clicking the green button "Run"
			- The report will pop up in a separate window as a PDF. Print and complete this DMW<sup>\*\*</sup>.

**\*\*Important reminder, use of these worksheets must be approved by FRAMAX staff, and do not take the place of your daily record-keeping requirements.**

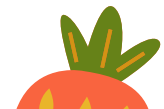

## QUÉ HACER SI TIENE PROBLEMAS para iniciar sesión en KidKare...

- Intente usar un navegador diferente (por ejemplo, Google Chrome, Microsoft Edge, Internet Explorer, Mozilla Firefox, Safari).
	- KidKare sugiere usar un navegador web dedicado solo para negocios y un navegador diferente para uso personal o de entretenimiento. KidKare afirma que esto minimizará la posibilidad de interferencia de otras fuentes.
- Borre las cachés/cookies de su navegador. Para obtener información detallada sobre cómo hacer esto para su navegador, visite la solución de problemas de inicio de sesión de [KidKare](https://help.kidkare.com/help/login-troubleshooting#open-kidkare-in-test-mode).
- Si, después de probar los pasos anteriores para resolver los problemas de inicio de sesión, sigue sin poder acceder a KidKare:
	- [Comuníquese](https://help.kidkare.com/help/contact-us) con KidKare directamente para que puedan brindarle instrucciones paso a paso.
	- [Comuníquese](http://www.framax.net/contact-us.html) con FRAMAX de inmediato para que podamos documentar cualquier problema de inicio de sesión que pueda estar experimentando.
		- Es posible que se le indique que use las hojas de trabajo de comidas diarias (DMW) hasta que pueda volver a iniciar sesión en KidKare. Asegúrese de tener algunos DMW a mano en caso de problemas de inicio de sesión. Puede acceder e imprimir estas hojas de trabajo en KidKare de la siguiente manera:
			- Hacer clic en Informes
			- Selección de categoría: Hoja de trabajo
			- Selección de un informe: Hoja de trabajo de comidas diarias
			- Al hacer clic en el botón verde "Ejecutar"
			- El informe aparecerá en una ventana separada como PDF. Imprima y complete este DMW\*\*.

**\*\*Recordatorio importante, el uso de estas hojas de trabajo debe ser aprobado por personal de FRAMAX, y no toman el lugar de su mantenimiento diario de registros requisitos**

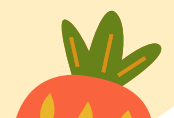